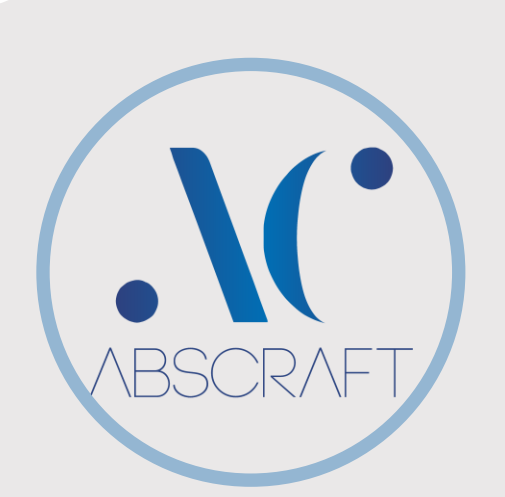

# **CRESTRON SUPPORTED**

- DMPS3-4K-350C
- DMMD-8×8-CPU3
- DMMD-16×16-CPU3
- DMMD-32×32-CPU3
- DMMD-8×8
- DMMD-16×16
- DMMD-32×32

# **CISCO SUPPORTED**

- Cisco Webex Room Kit
- Cisco Webex Room Kit Mini
- Cisco Webex Room Kit Plus
- Cisco Webex Room Kit Pro
- Cisco Webex Room 55 Single
- Cisco Webex Room 55 Dual
- Cisco Webex Room 70 G2
- Cisco Telepresence SX20
- Cisco Telepresence SX80

# **CONTACT**

PHONE: 647-292-9847 647-519-9847

WEBSITE: www.abscraft.ca

EMAIL: info@abscraft.ca

# CCSC

# Cisco® Touch 10 Crestron® Simple Connect

# **PROGRAM**

#### **Download Main Program**

Download the main program from the link below: [http://products.abscraft.ca/ccsc\\_programs/Abscraft.CiscoIntegration](http://products.abscraft.ca/ccsc_programs/Abscraft.CiscoIntegrationWebConfig.cpz) [WebConfig.cpz](http://products.abscraft.ca/ccsc_programs/Abscraft.CiscoIntegrationWebConfig.cpz)

### **Download EISC Program (If you want to add your own customization)** Download the EISC program from the link below.

[http://products.abscraft.ca/ccsc\\_programs/CCSCEISCv1.0.0\\_archive.zi](http://products.abscraft.ca/ccsc_programs/CCSCEISCv1.0.0_archive.zip)  $\mathsf{D}$ 

# **INSTALL**

#### **Upload:**

Connect to your processor with your preferred method and upload the Main program.

#### **Configure:**

Go to: [http://Processor-IP/cws/api/config](http://processor-ip/cws/api/config) Configure the program based on your system requirement and hit "Save"

#### **Digital Media:**

If you are using a DM Midpoint, please assign the **IPID of 15** to your DM pointed to your processor's IP address.

# **LICENSE**

#### **Trial:**

Without having a valid license, the software will run with limited functions for awhile for testing purpose.

#### **License:**

To receive an activated license please contact Abscraft Inc. and have your processor's serial number & MAC address ready.